## **How to export and import application settings**

While switching from free to pro version or switching betweeen devices it is convenient to be able to keep the settings of the application that were previously set out. To keep the same settings among devices it is possible to export and import them.

**Export of settings:** In the original device or application please follow this path - Left main menu > Settings > Miscellaneous > Import/Export settings > Export > Choose the location of exported file > Confirm

Last update: 2022/05/27 14:26 docs:faq:how\_to:export\_import\_settings https://docs.vecturagames.com/gpxviewer/doku.php?id=docs:faq:how\_to:export\_import\_settings&rev=1653661619

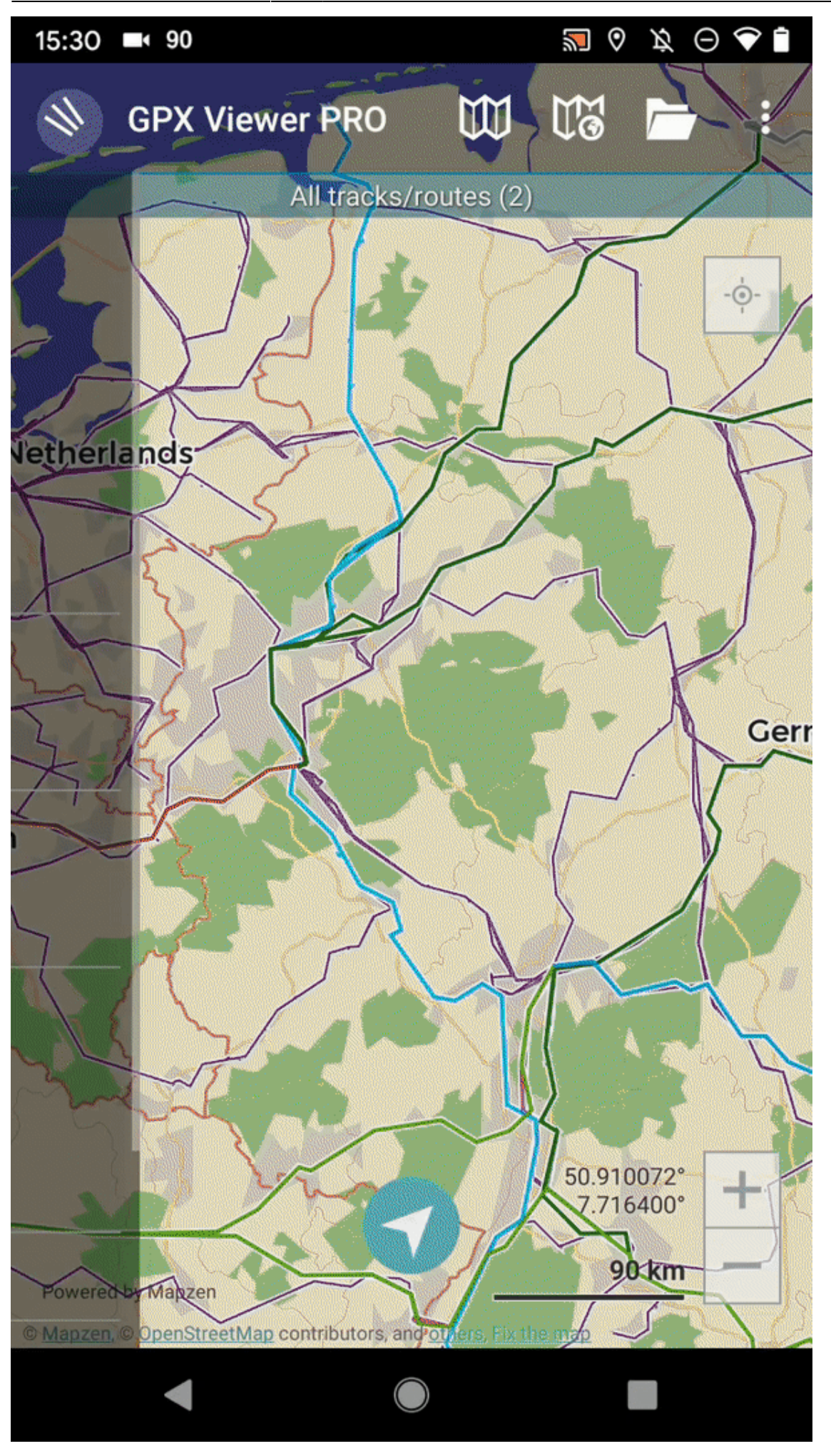

GPX Viewer User Guide - https://docs.vecturagames.com/gpxviewer/

Last update: 2022/05/27 14:26 docs:faq:how\_to:export\_import\_settings https://docs.vecturagames.com/gpxviewer/doku.php?id=docs:faq:how\_to:export\_import\_settings&rev=1653661619

**Import of settings:** In the new device or application please follow this path - Left main menu > Settings > Miscellaneous > Import/Export settings > Import > Choose the location of exported file > Confirm

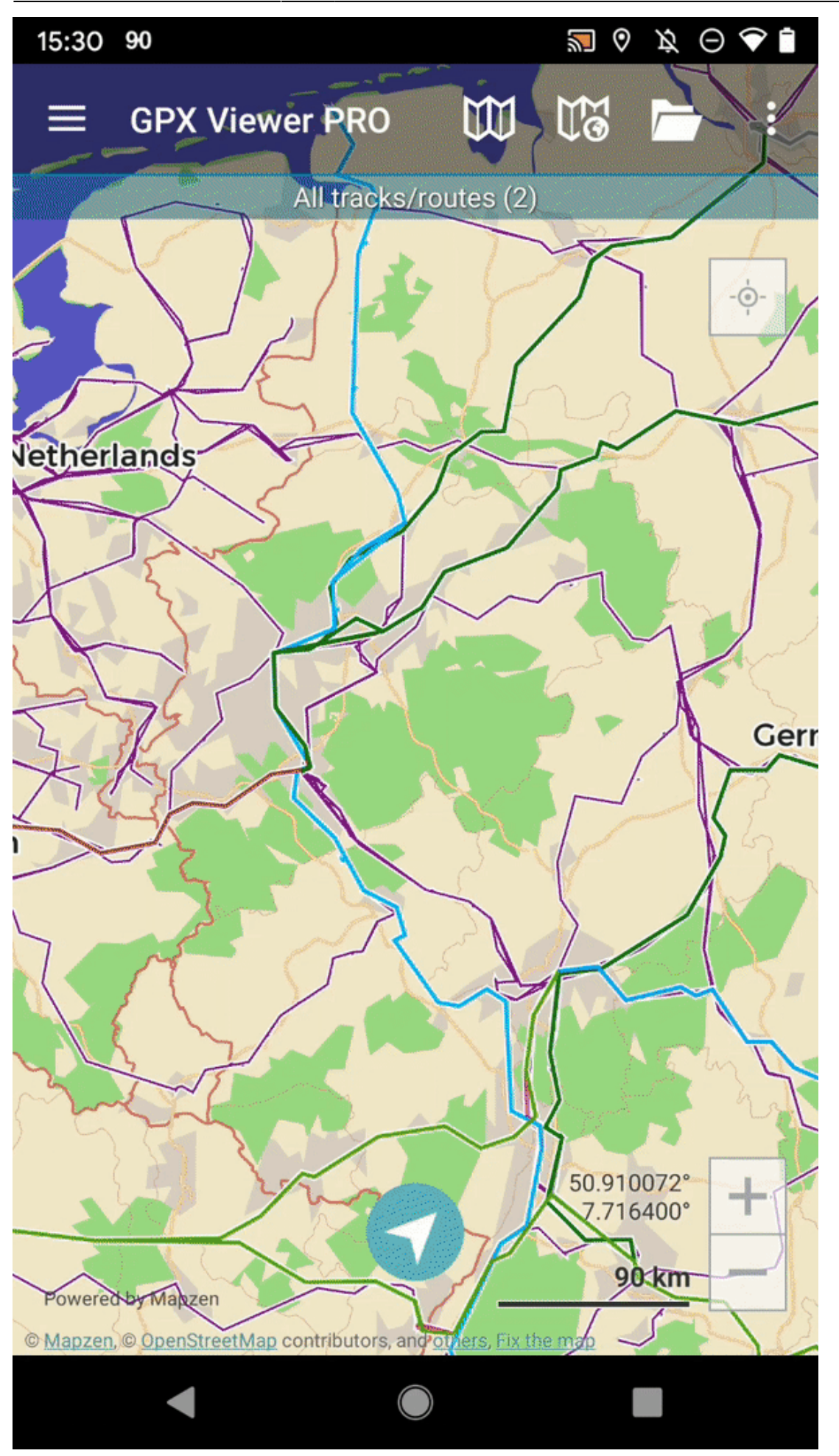

update: 2022/05/27 14:26 docs:faq:how\_to:export\_import\_settings https://docs.vecturagames.com/gpxviewer/doku.php?id=docs:faq:how\_to:export\_import\_settings&rev=1653661619

From: <https://docs.vecturagames.com/gpxviewer/> - **GPX Viewer User Guide**

Permanent link:

**[https://docs.vecturagames.com/gpxviewer/doku.php?id=docs:faq:how\\_to:export\\_import\\_settings&rev=1653661619](https://docs.vecturagames.com/gpxviewer/doku.php?id=docs:faq:how_to:export_import_settings&rev=1653661619)**

Last update: **2022/05/27 14:26**

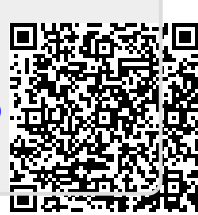